## **Как зарегистрироваться на портале Госуслуг?**

## **Регистрация на портале Госуслуг бесплатная.**

Начать регистрацию можно онлайн: на компьютере, планшете или смартфоне — в приложении или мобильной версии сайта. Первый вариант более удобный, так как с приложением Госуслуг на смартфоне основные опции будут сразу у вас под рукой. **Также создать профиль на Госуслугах можно:**

- В онлайн-сервисах некоторых банков — полный список организаций, оказывающих эту услугу, можно посмотреть [здесь](https://www.gosuslugi.ru/help/faq/general/101221).

- В центре обслуживания. Это может быть МФЦ, почтовое отделение или другое госучреждение, например отделение Пенсионного фонда. Достаточно выбрать подходящий центр и прийти туда с паспортом. Сообщить сотруднику о желании зарегистрироваться на портале Госуслуг, и заполнить заявление. Далее пользователю создадут личный кабинет физического лица и пришлют на номер телефона пароль для первого входа на сайт. Потом его нужно будет сменить самостоятельно.

На главном экране нажмите кнопку «Зарегистрироваться».

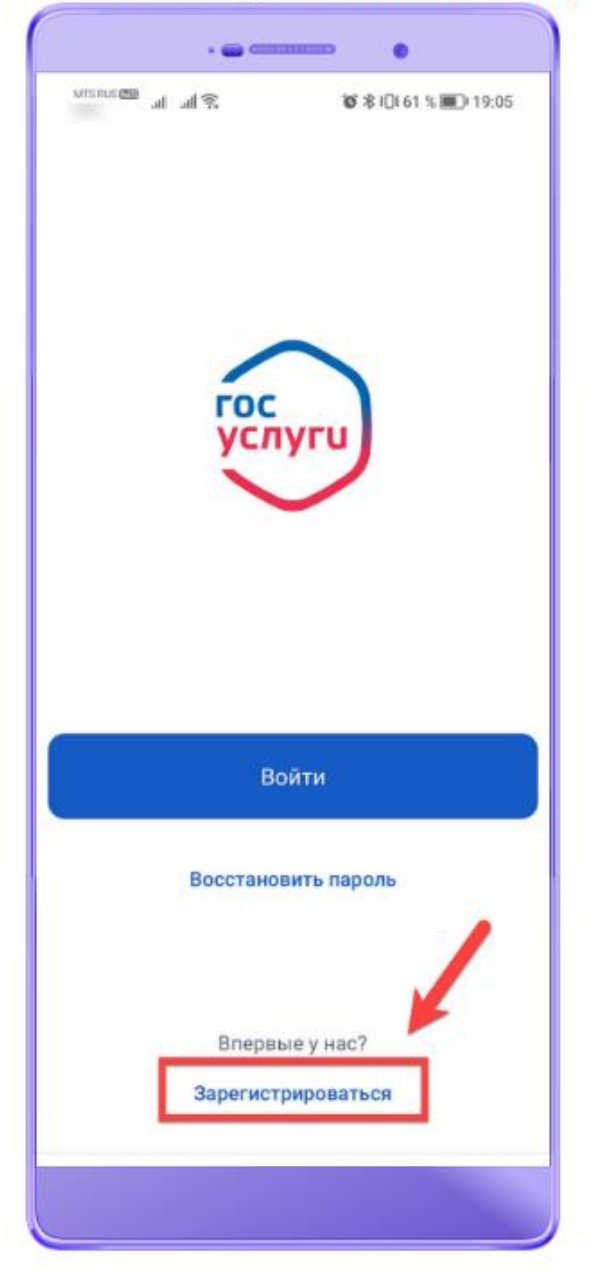

# Выберите «Другой способ регистрации».

2

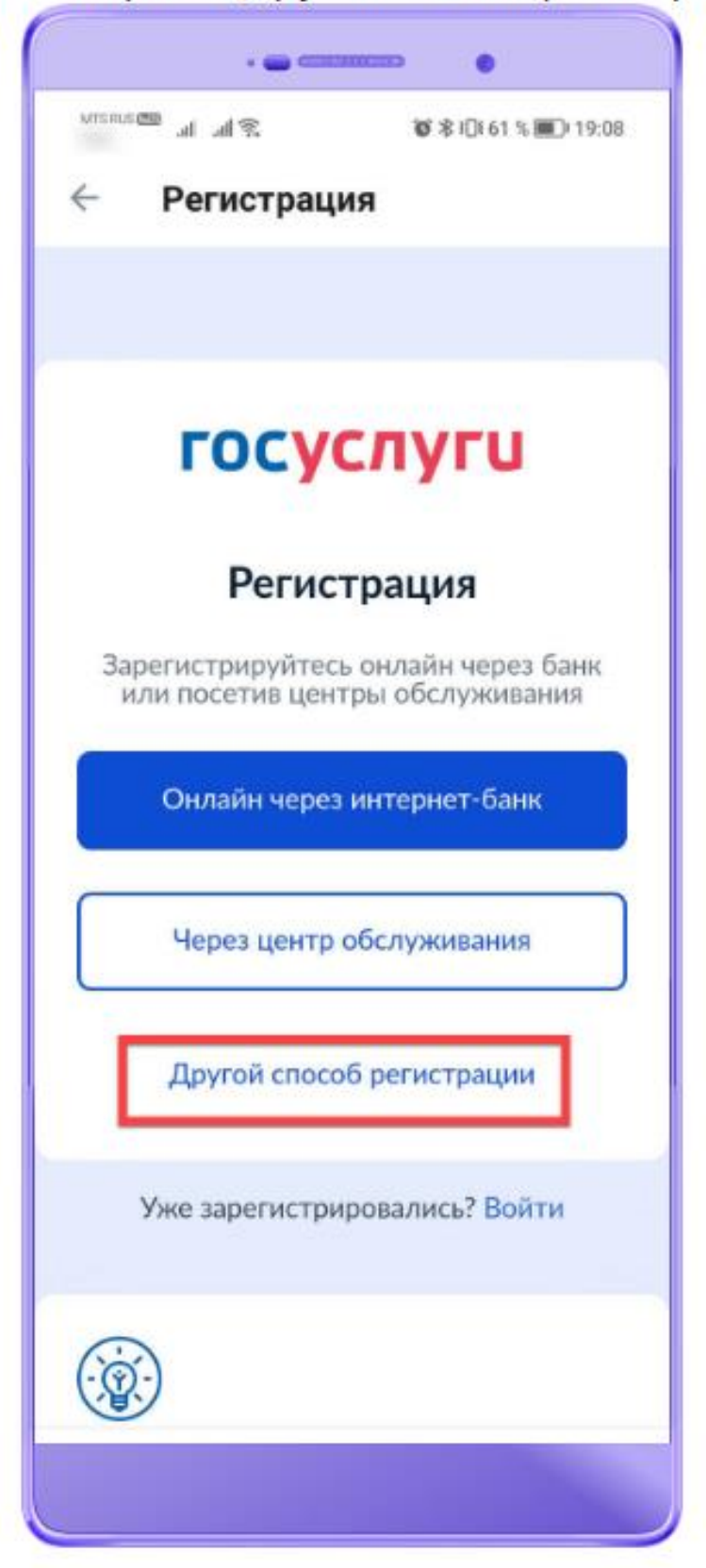

Укажите свои имя, фамилию, телефон и электронную почту.

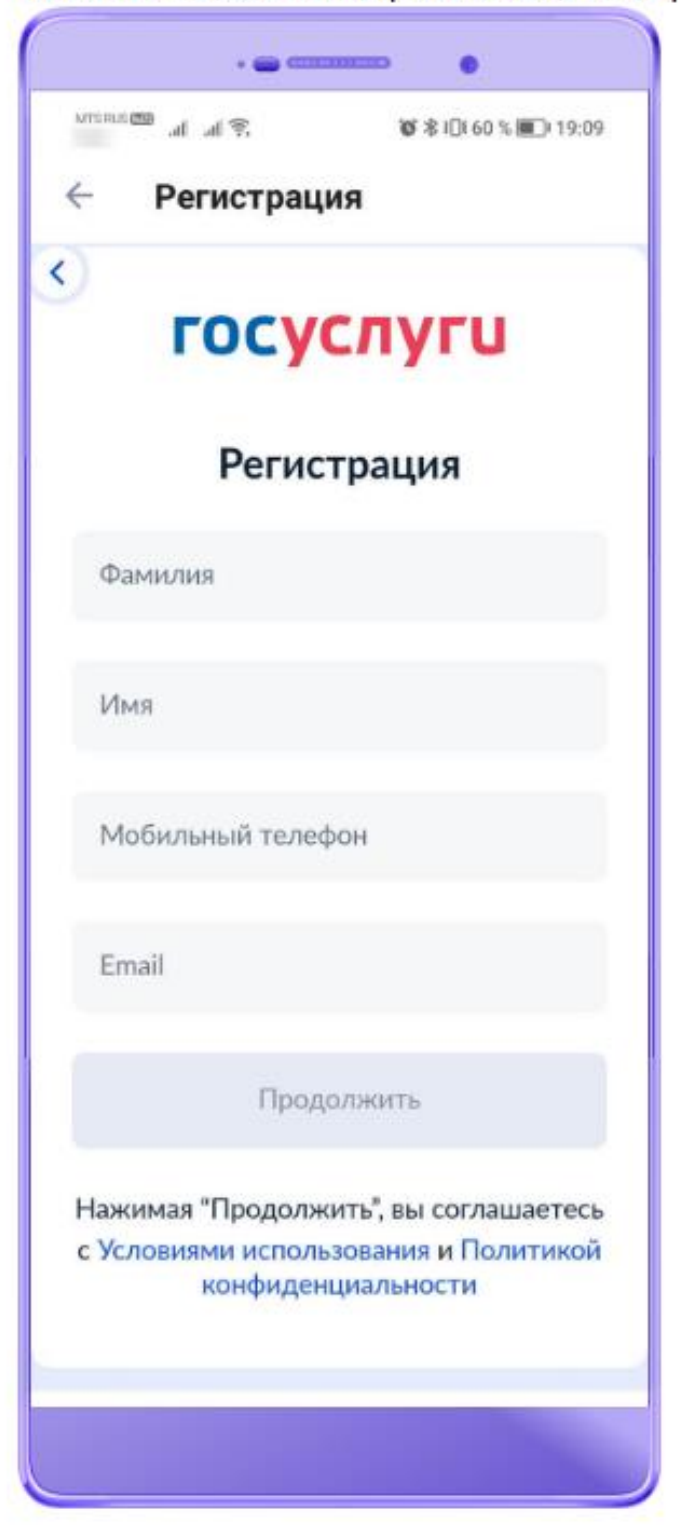

a

Л На телефон поступит SMS с кодом доступа. Введите его, а затем придумайте новый пароль для входа на портал.

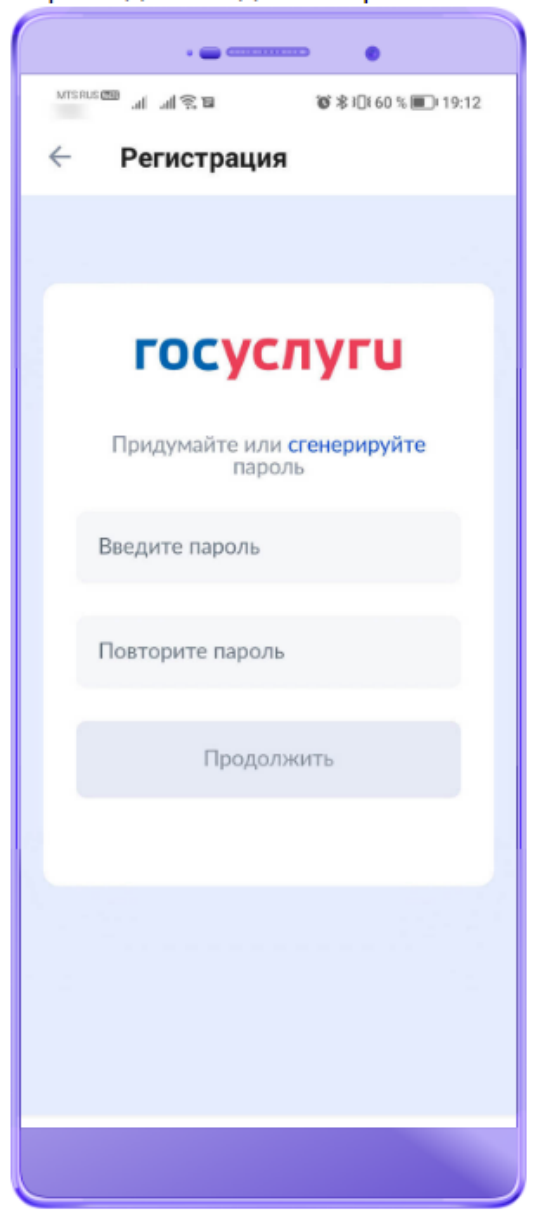

**Необходимо учесть, что для полноценного использования портала Госуслуг после регистрации нужно будет пройти верификацию**. **Всего, на портале Госуслуг существует три типа учётных записей: упрощённая, стандартная и подтверждённая**.

От вида учётной записи зависит, какие услуги и в каком объёме будут доступны пользователю.

#### **Упрощённая запись**

Это самый первый этап регистрации. Чтобы завести такую учётную запись, пользователю достаточно скачать приложение и авторизоваться в нём. Потребуется минимум данных — имя и номер телефона. Информация о том, как создать такую учётную изложена выше (рис. 1, 2, 3, 4). Функционал этого профиля очень ограничен — доступна лишь справочная информация и оплата штрафов.

## **Стандартная запись**

В случае добавления в упрощённую учётную запись на портале Госуслуг некоторых сведений, её можно расширить до стандартной. Всё, что для этого нужно, — ввести номер СНИЛС и данные паспорта РФ. Система отправит сведения на проверку (обычно она занимает время не более суток). После завершения этой процедуры у учётной записи обновится статус, и она станет стандартной. Такой профиль позволит узнать о состоянии пенсионного счёта, записаться к врачу, узнать текущую задолженность перед налоговой. Но, для того чтобы получить полный доступ ко всем услугам портала, пользователю потребуется получить Подтвержденную учётную запись.

### **Подтверждённая запись**

С подтверждённой учётной записью можно пользоваться всем обширным функционалом портала. В том числе записать ребёнка в детский сад, заменить водительское удостоверение или подать заявление на получение загранпаспорта.

Такую учётную запись можно создать сразу же, минуя два других этапа регистрации, указанных выше. Или, при необходимости, сначала завести упрощённую или стандартную запись, а затем подтвердить свою личность и поднять запись на новый уровень. Это можно сделать двумя способами:

1. Через онлайн-банк. Если финансовое учреждение, в котором вы осуществляете обслуживание, сотрудничает с порталом Госуслуг, в таком случае присутствует возможность подтвердить запись в мобильном приложении или личном кабинете этого интернет-банка.

2. Лично в центре обслуживания. Это может быть не только МФЦ, но и отделение банка, Почты России или одна из государственных организаций. Выбрать удобное для визита отделение можно на портале Госуслуг. Записываться заранее не нужно. С собой требуется взять паспорт и СНИЛС.

Выбрать удобный способ можно в личном кабинете в приложении. Для этого на главном экране нажмите «Подтвердить» (как указано на рисунке ниже).

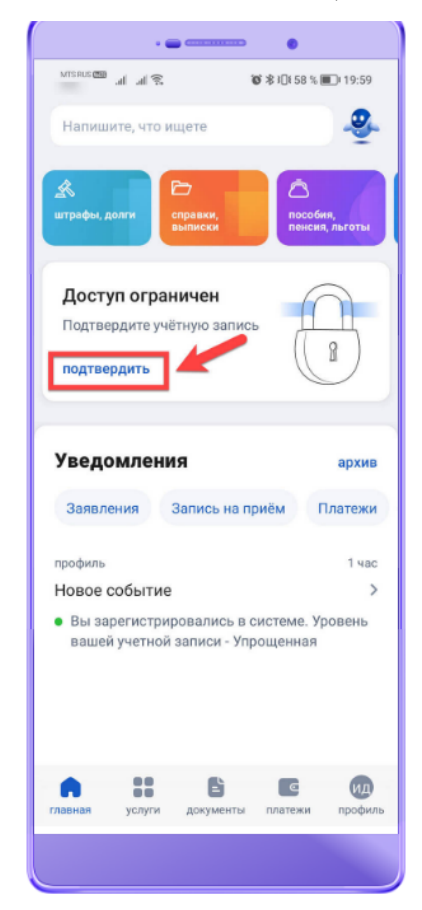

Выберите подходящий вариант и следуйте подсказкам на экране.

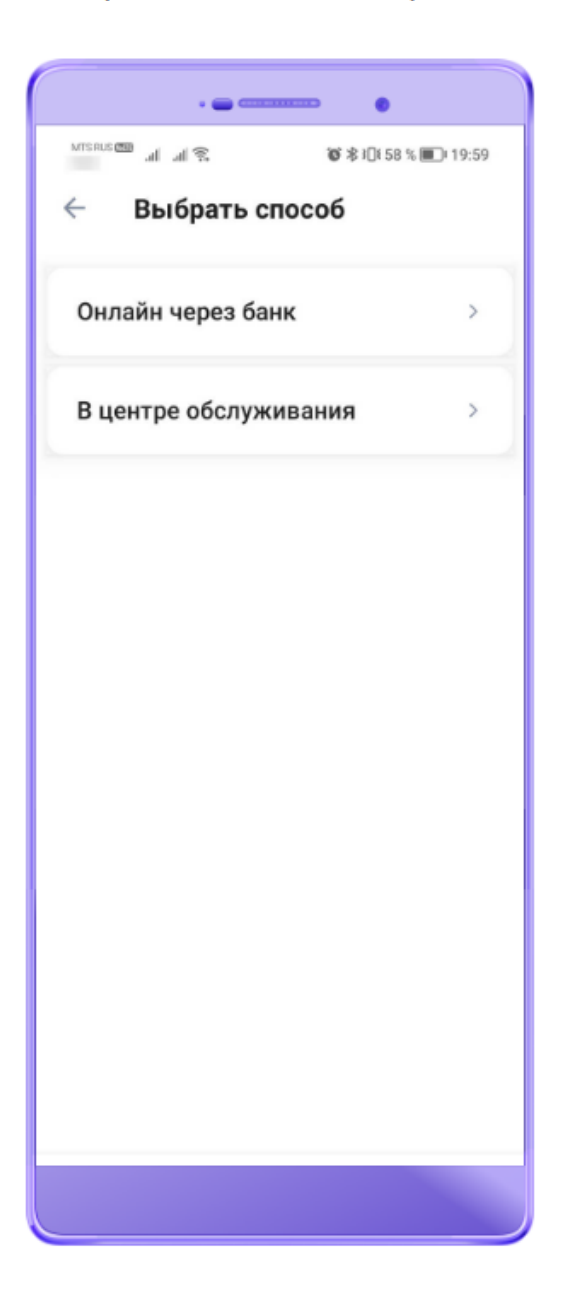

Для пользователей портала Госуслуг, у которых уже есть стандартная учётная запись, существует ещё два способа подтвердить данные:

1. Через Почту России. В личном кабинете необходимо заказать специальное письмо, в котором будет код подтверждения личности. Его нужно будет ввести на портале, и тогда запись на Госуслугах станет подтверждённой.

2. С помощью электронной подписи. В данном случае необходимо установить на компьютер специальную программу для криптозащиты, например такую как «Криптопро CSP», а затем ввести PIN для считывания подписи в личном кабинете на портале Госуслуг.

## **Чем отличается подтверждённая запись от неподтверждённой**

Подтверждённая учетная запись на портале Госуслуг, дает доступ ко всем услугам портала, без ограничений. Самые популярные опции перечислены на главной странице портала или мобильного приложения. Для удобства пользователя услуги сгруппированы по разделам. Например, во вкладке «Семья и дети» собрана вся информация о пособиях и льготах для родителей.

На портале также реализована такая полезная функция как интерактивный поиск по наименованию услуги, слову или целой фразе. Если у пользователя не получается найти нужную услугу, тогда достаточно ввести её название в строке интерактивной строке поиска или обратиться за помощью к боту Максу.

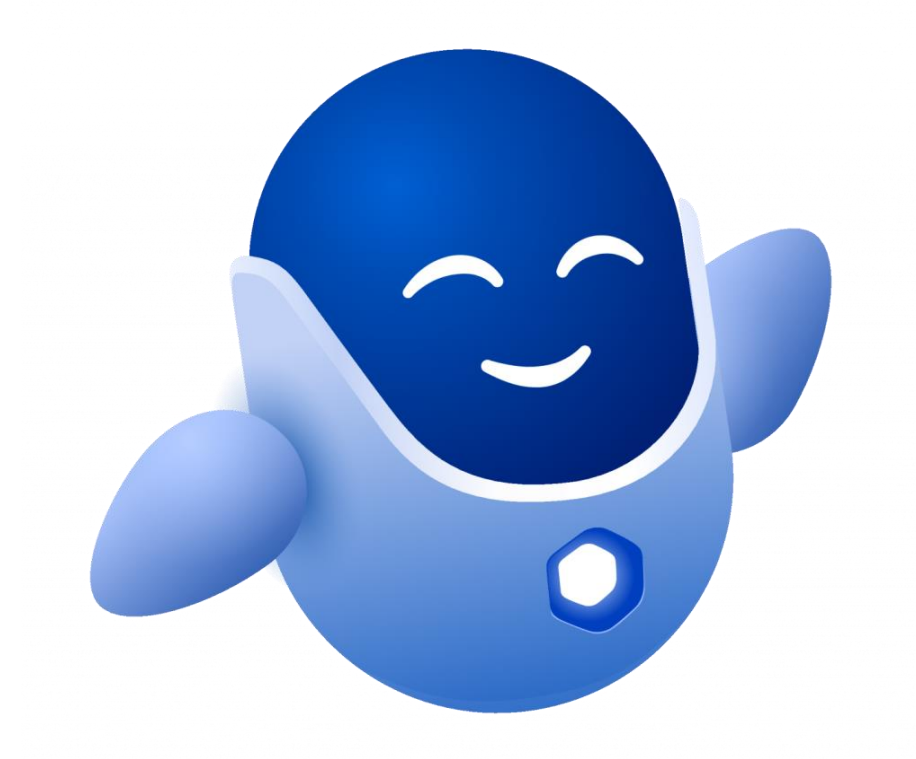

Наличие личного кабинета на портале Госуслуг позволяет пользователю получать многие справки онлайн — они просто приходят в сообщениях на сайте. Если документ требуется для предоставления в государственный орган, лучше заранее уточнить, подойдёт ли справка с портала, так как в некоторых случаях нужны именно оригинальные бумажные документы. Портал Госуслуг позволяет оформлять документы, получать справки и справляться со многими текущими делами в пару кликов. Решать задачи, связанные с мобильной связью, — тоже очень просто. Следить за балансом номера, подключать и отключать услуги достаточно удобно через мобильное приложение оператора предоставляющего услуги связи.

На портале используются современные средства защиты персональных данных. Но помните, что сохранность информации также зависит от того, хорошо ли защищено от вирусов и других киберугроз устройство, через которое вы заходите на Госуслуги, - смартфон, планшет или ПК.